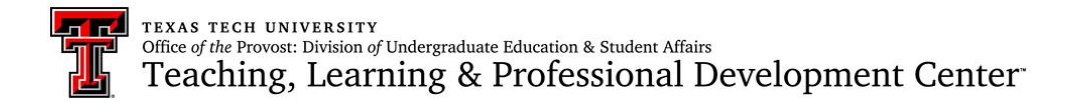

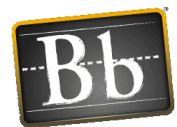

## Blackboard Learn 9.1 @ TTU

#### **Support:**

- Blackboard.com On Demand Tutorials:
	- <http://ondemand.blackboard.com/>
- Instructor Support for Learn 9.1
	- o TLPDC, Blackboard Support Office
	- o Blackboard Learn 9.1 Instructor Support @ Texas Tech
		- <http://www.tlpd.ttu.edu/blackboard/>
		- [Karissa.Greathouse@ttu.edu](mailto:Karissa.Greathouse@ttu.edu) or [blackboard@ttu.edu](mailto:blackboard@ttu.edu)
		- 806-742-0133
- Student Support for Learn 9.1
	- o Blackboard Learn 9.1 Student Support @ Texas Tech
		- **[ttp://www.tlpd.ttu.edu/content/asp/bblearn/studentsupport.asp](http://www.tlpd.ttu.edu/content/asp/bblearn/studentsupport.asp)**
	- o IT HelpCentral for technical issues (eRaider, browser, network, etc.)
		- (806)742-HELP
		- **[ithelpcentral@ttu.edu](mailto:ithelpcentral@ttu.edu)**

#### **Website to access Blackboard Learn 9.1**

• [www.blackboard.ttu.edu](http://www.blackboard.ttu.edu/) (Click red Login to Blackboard 9 button)

#### **Turn on the Term Setting in My Courses:**

- Hover cursor over My Courses Module on My Institution page,
- Click the gear icon,
- Check the box to Group by Term,
- Click Submit

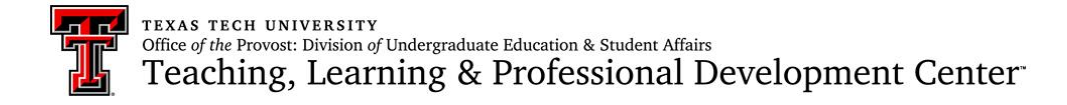

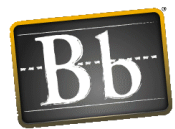

# My Institution (My Blackboard)

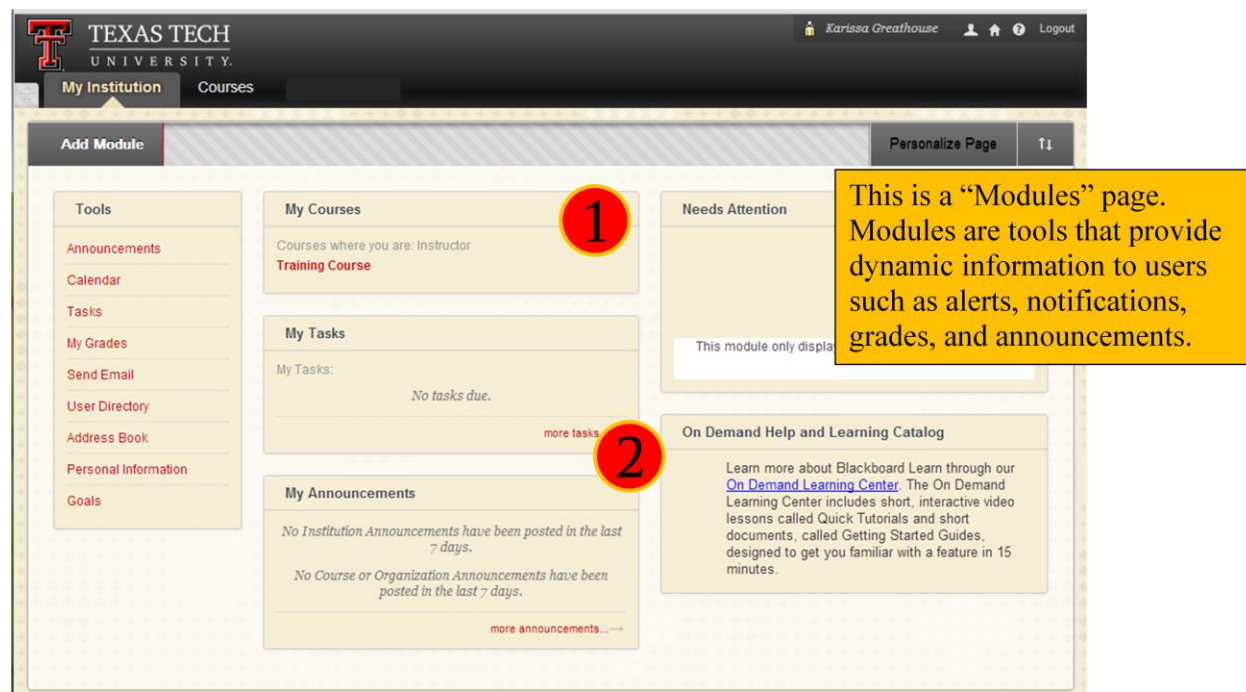

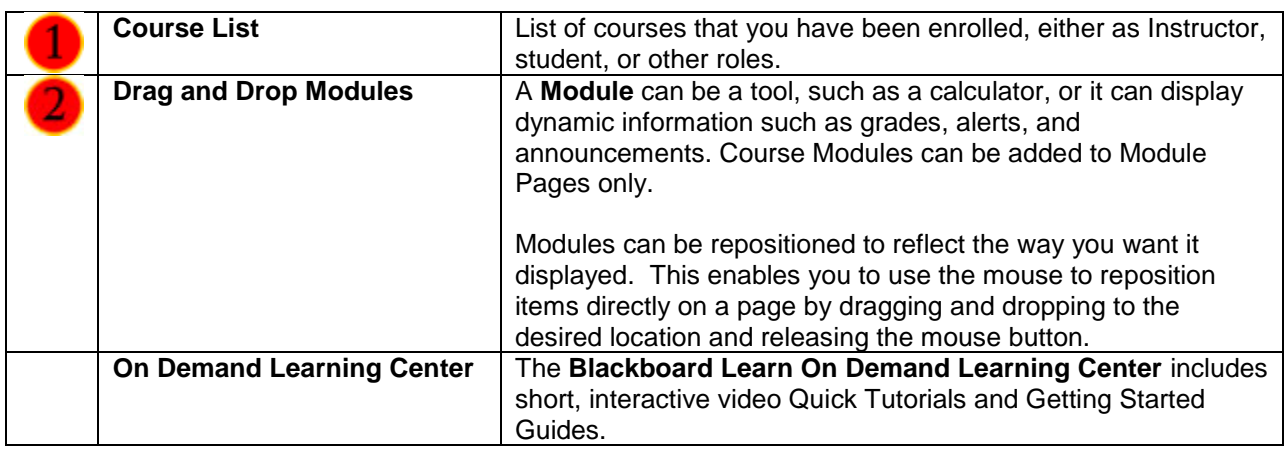

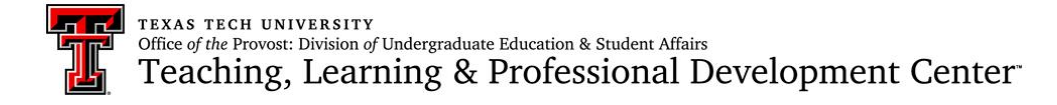

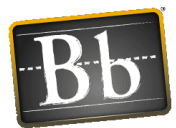

## Course Environment and Navigation

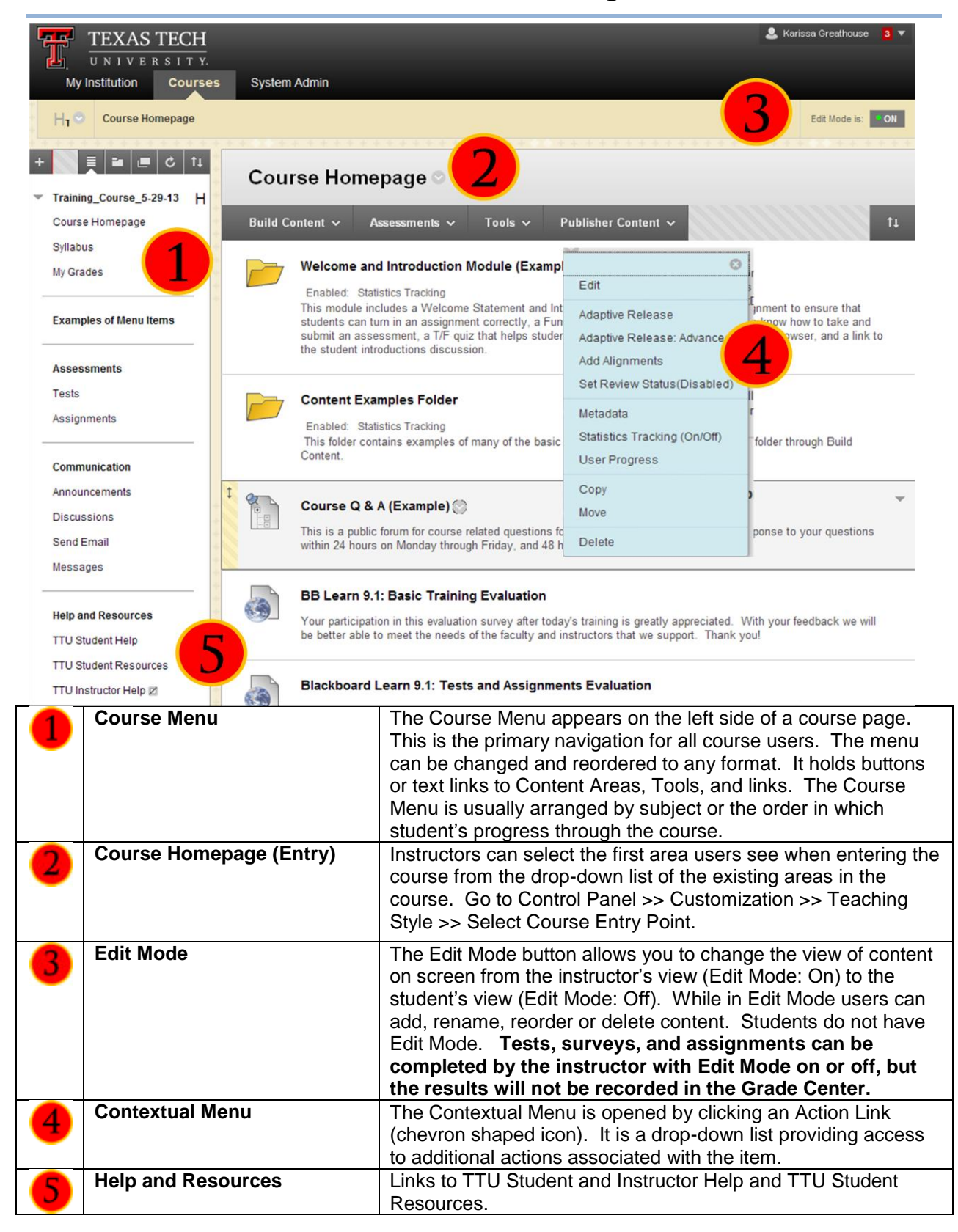

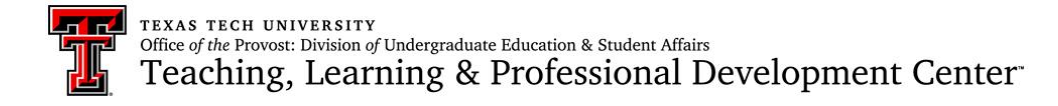

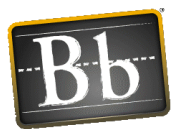

## Control Panel (in Course Menu)

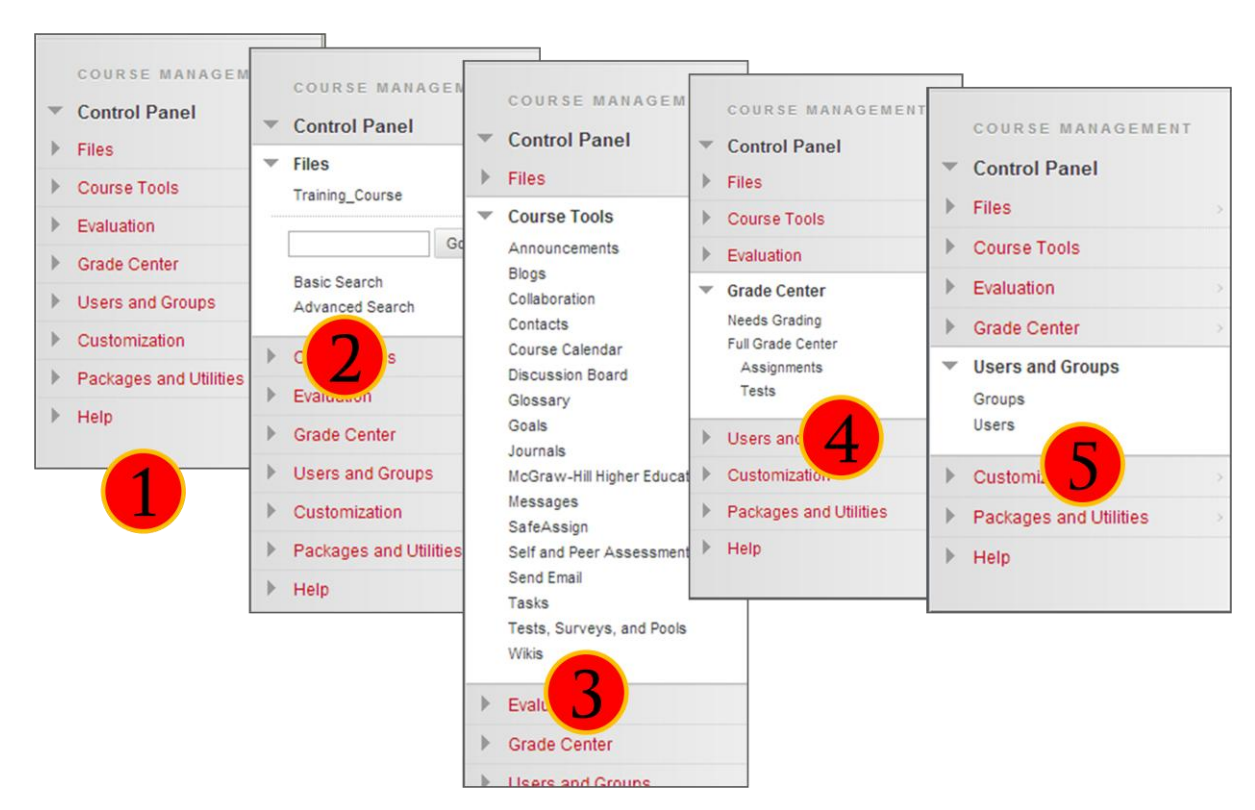

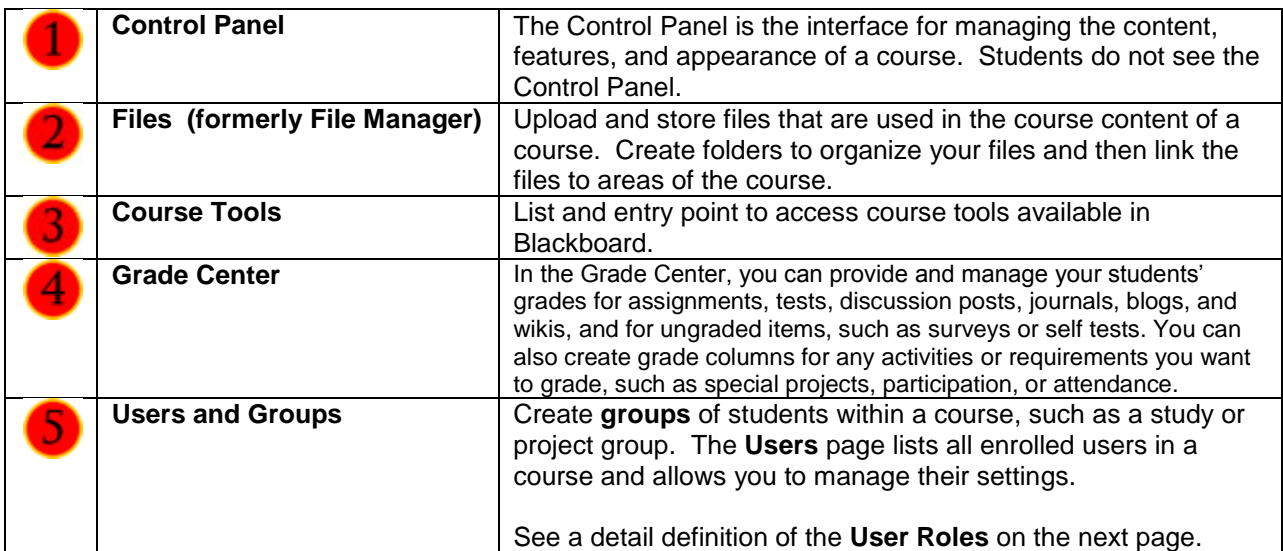

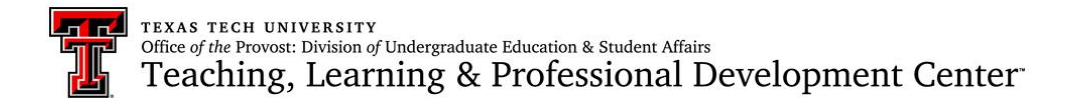

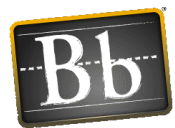

#### Instructions to add an additional User to your course: **(See the definitions of the User Roles below.)**

- 1. Go to the Control Panel,
- 2. Click on Users and Groups
- 3. Select Users
- 4. Click on the Find Users to Enroll button
- 5. Type the eRaider username in the field and select the Role (see descriptions below)
- 6. Click Submit. They will have access immediately.
- **Instructors** have full access to the course Control Panel. This role is generally assigned to the person developing, teaching, or facilitating the class. You can only copy materials into a course if you have the role of instructor. If a course is unavailable to students, users with the Instructor role may still access it.
- Users with the **Teaching Assistant** role have access to most of the course Control Panel. You can copy materials into a course if you have the role of Teaching Assistant (TA). If the course is unavailable to students, teaching assistants may still access the course. Teaching assistants cannot remove an instructor from a course.
- The **Course Builder** role has access to most areas of the course or organization Control Panel. This role is appropriate for an assistant who should not have access to student grades. You can copy materials into a course if you have the role of course builder. If the course is unavailable to students, a course builder can still access the course. The course builder cannot remove an instructor from a course.
- The **Grader** role has limited access to the course Control Panel. Graders can assist an instructor in the creation, management, delivery, and grading of assessments and surveys. The grader may also assist an instructor with adding manual entries to the Grade Center. If a course is unavailable to students, the course appears in the My Courses module and in the course list for a user with the role of Grader. However, the grader cannot enter the course until the course is available.
- **Student** is the default course user role in the Enroll Users screen. A user with the role of Student has no access to the course Control Panel.

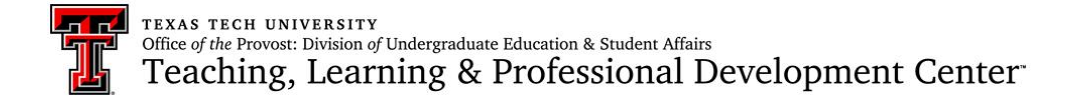

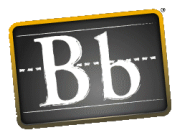

### Add Links to Course Menu

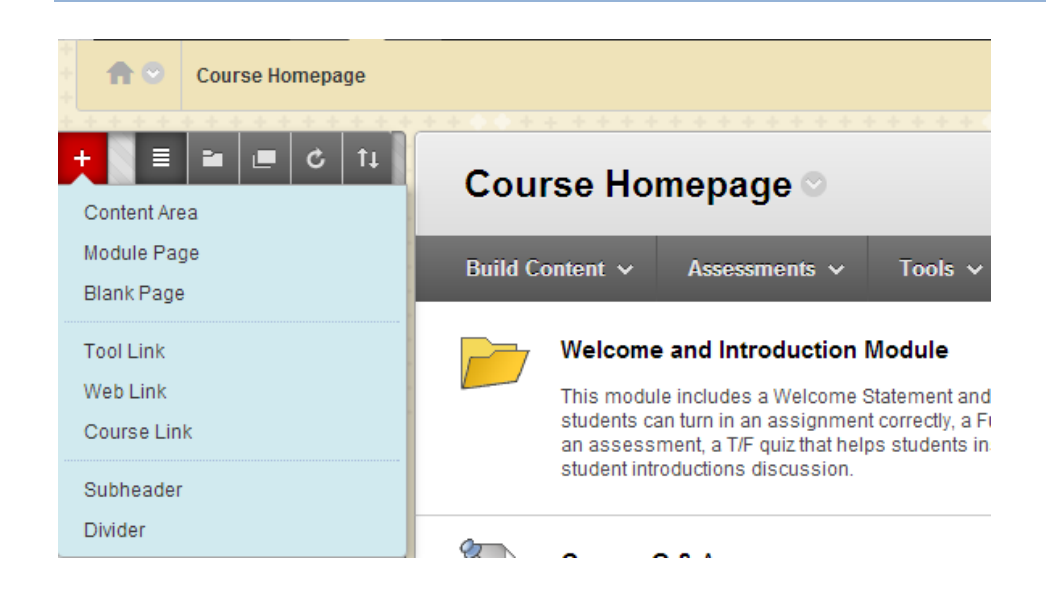

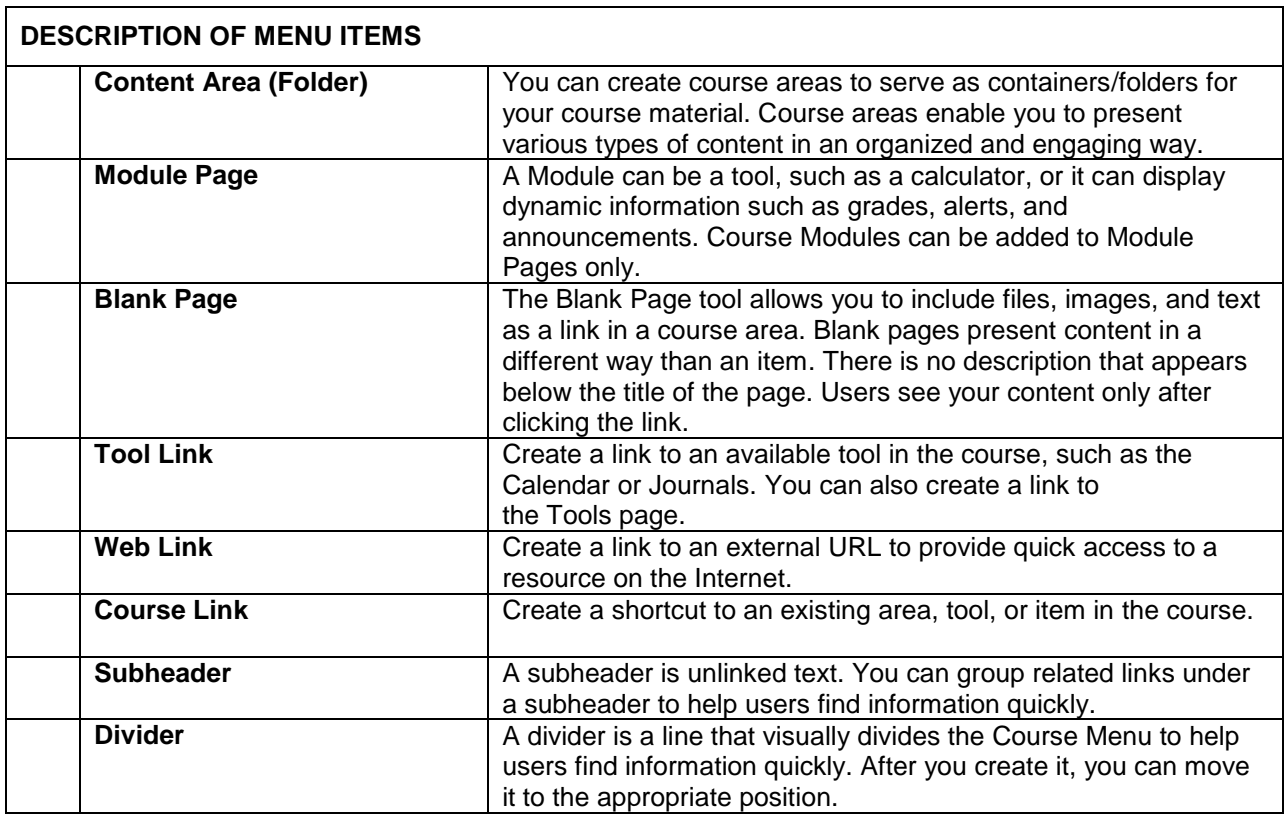

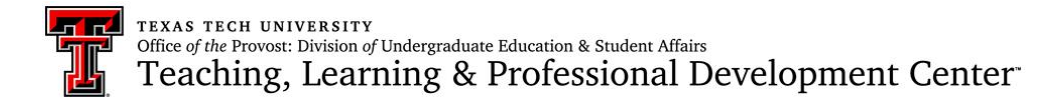

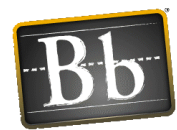

# Build Content

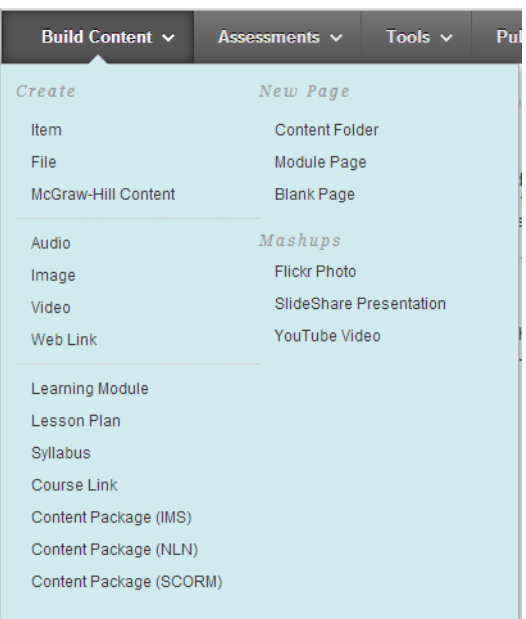

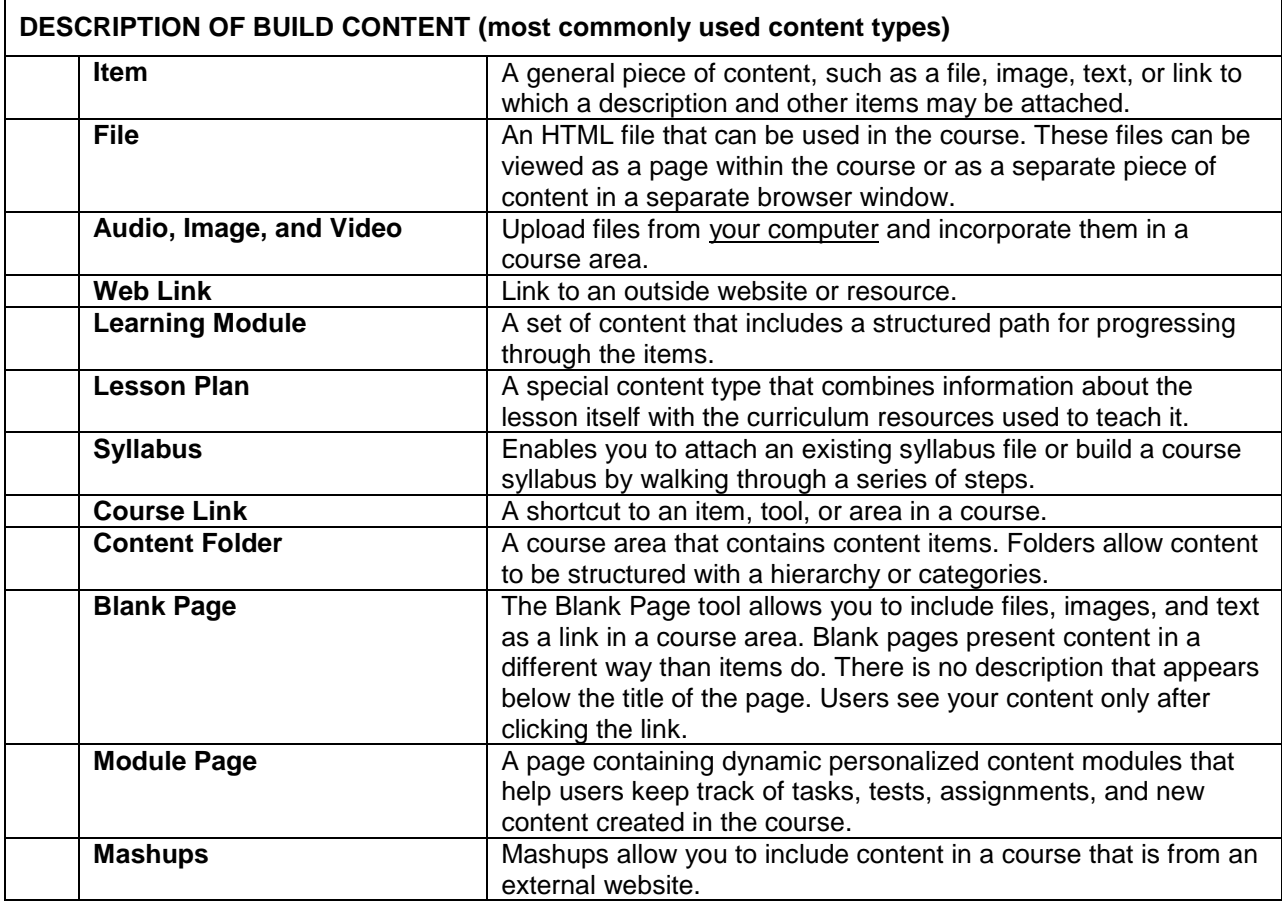

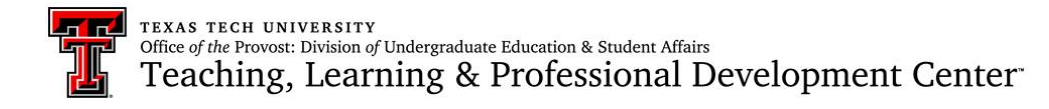

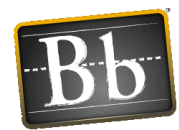

## Communication Tools

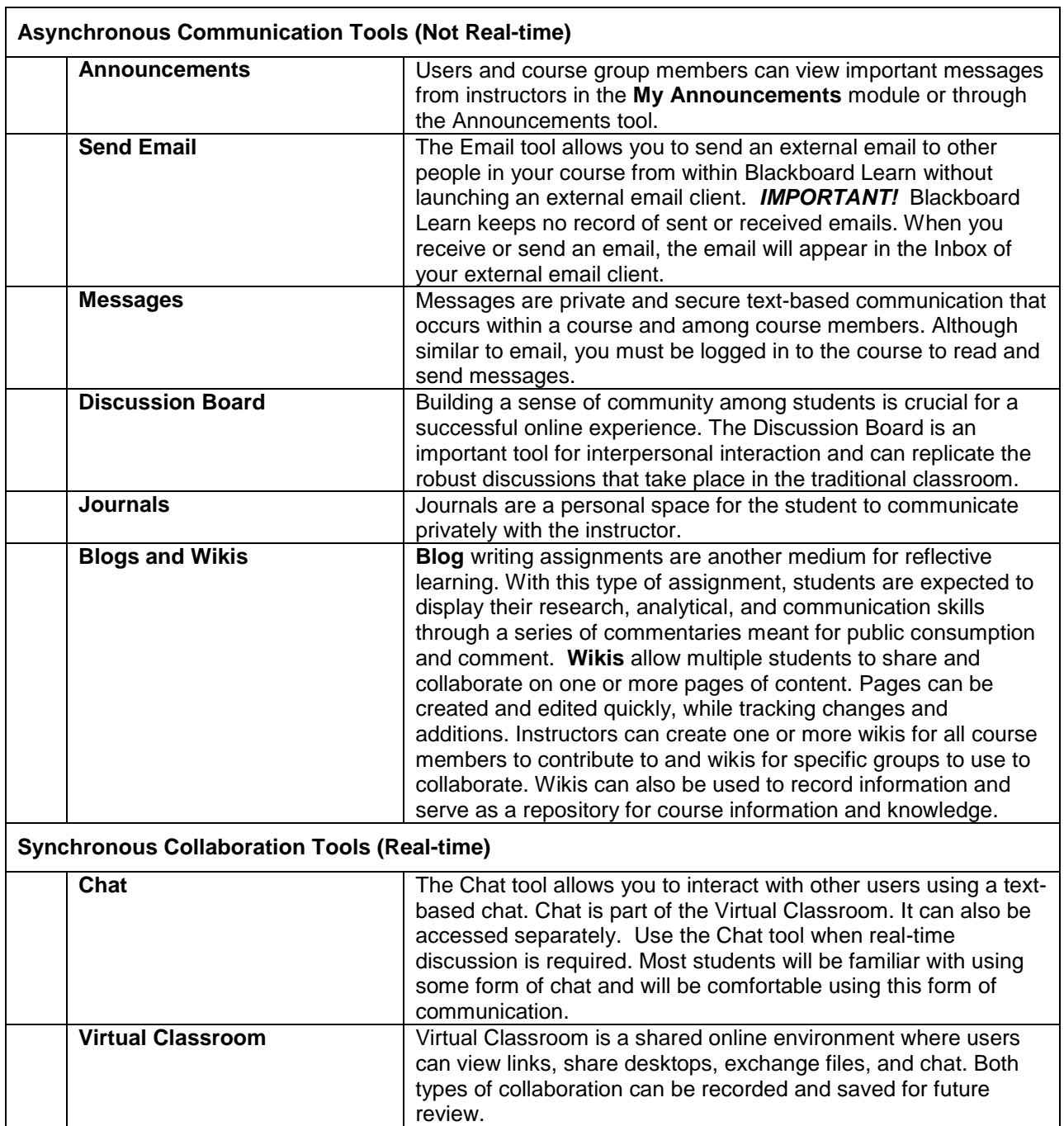

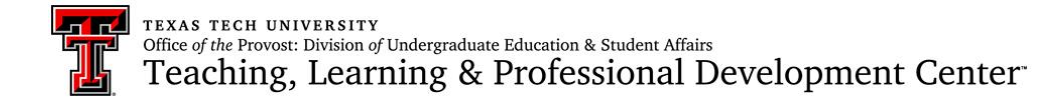

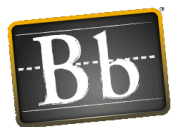

# Full Grade Center

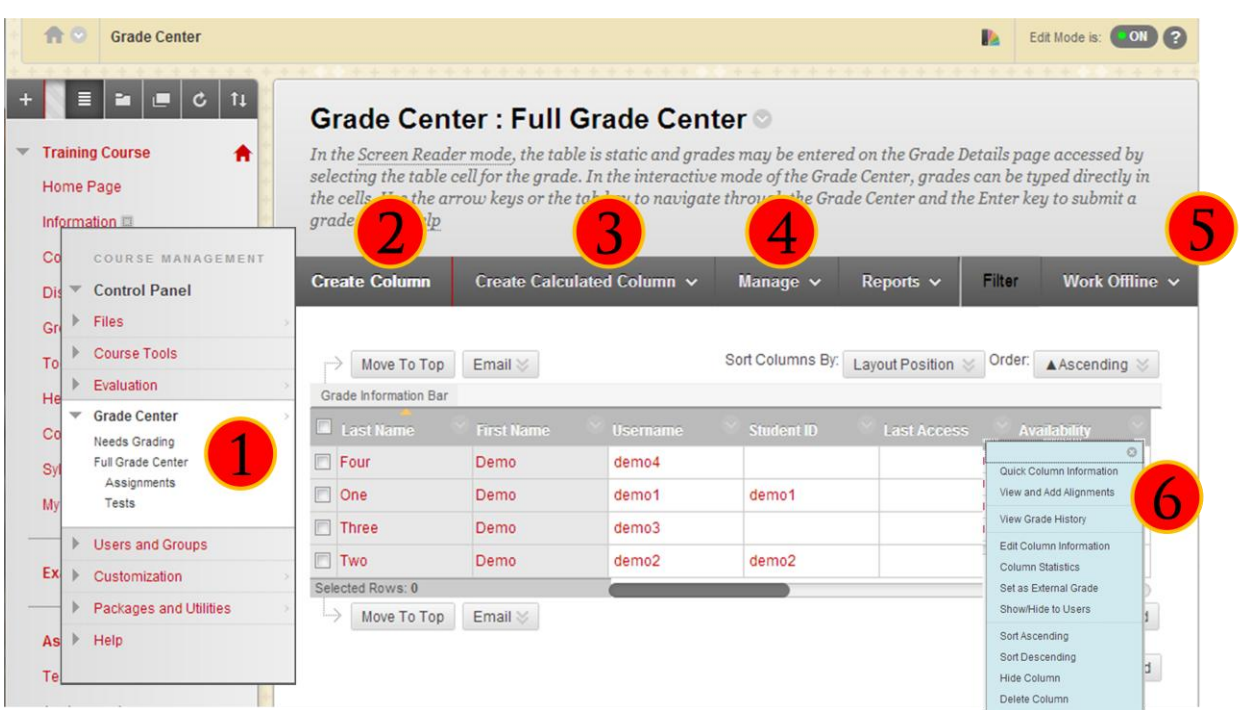

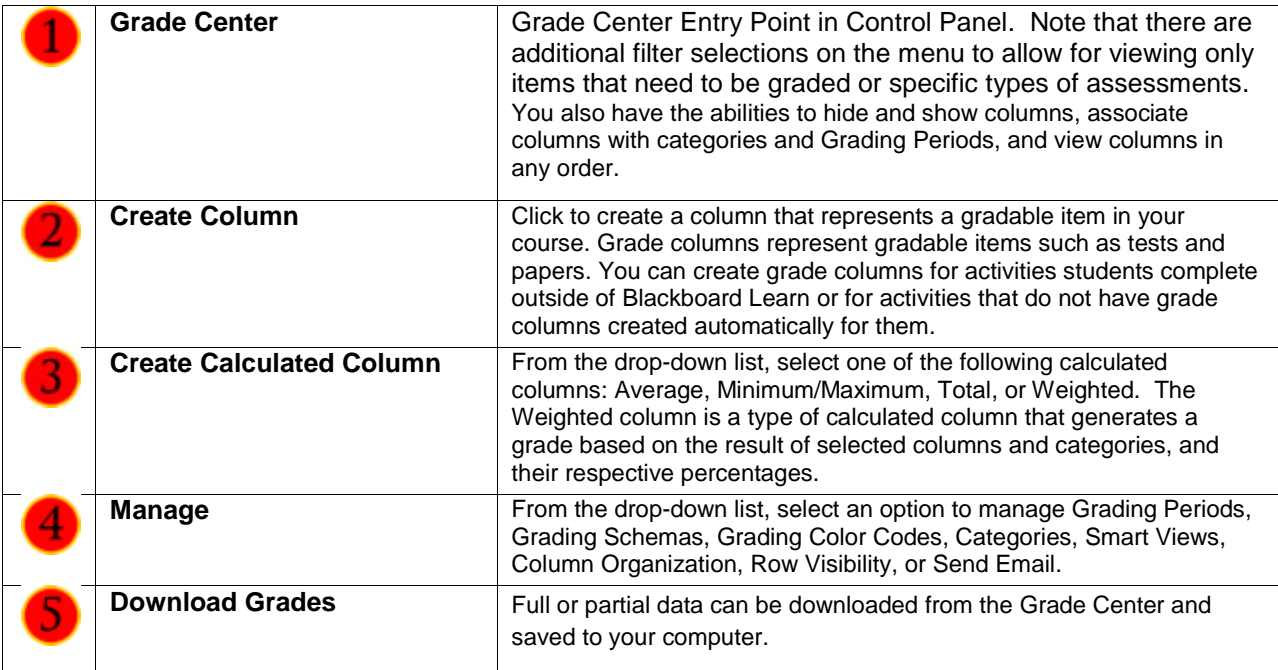

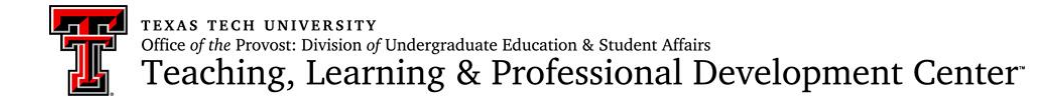

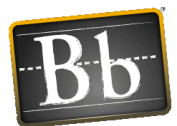

# Needs Grading

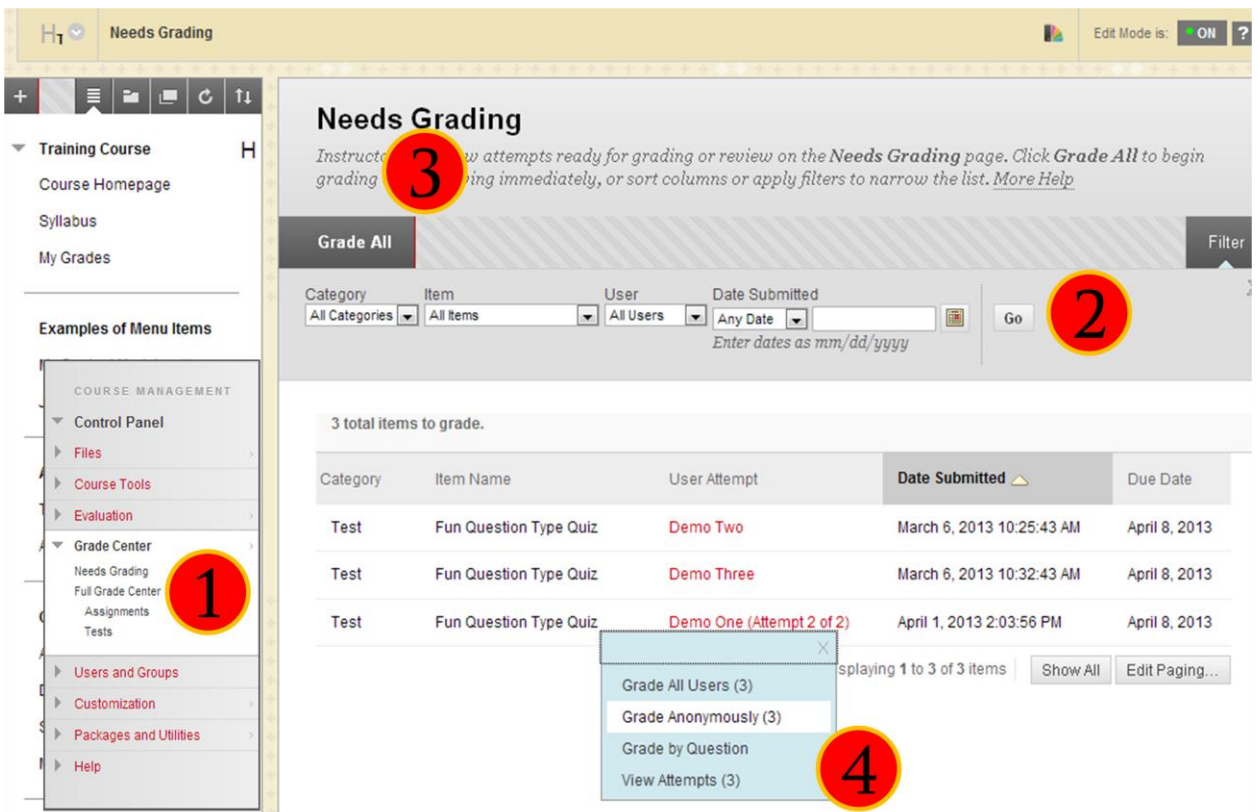

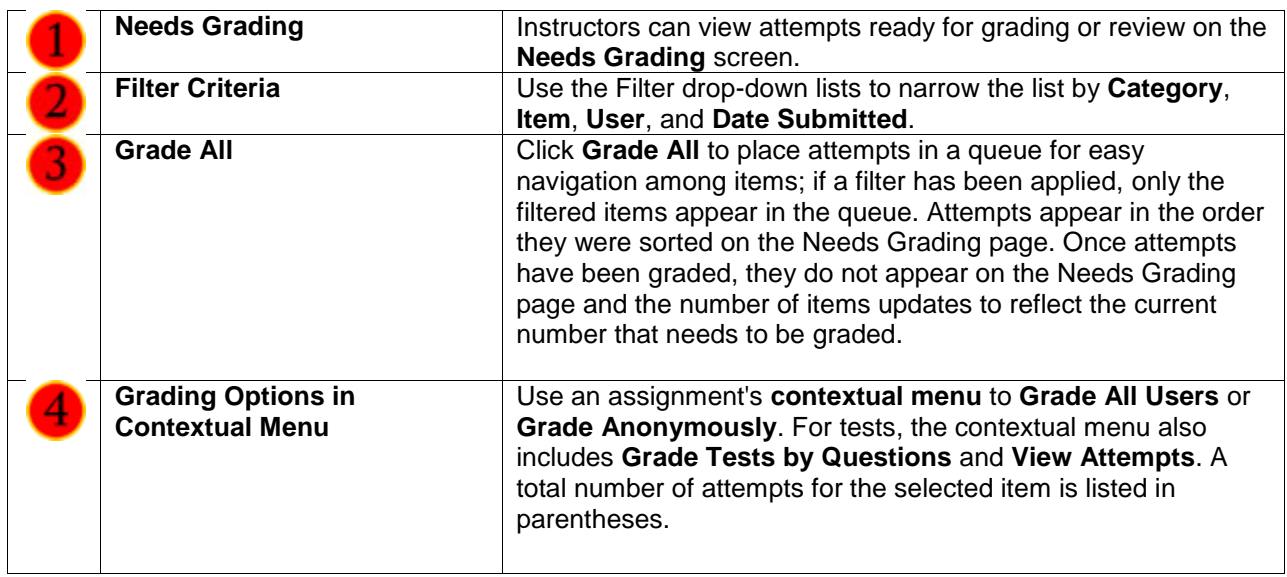